## APACHE OFBIZ In the Cloud(s)

with Deepak Dixit

## **Deepak Dixit**

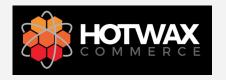

Director of Product Engineering HotWax Commerce

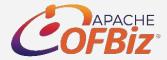

Member, Apache Software Foundation PMC, Apache OFBiz

## **Apache OFBiz Cloud**

- Apache ofbiz is used by many companies to solve their complicated business problems
- Companies wants scalability, high availability, performance
- Apache OFBiz and Cloud is perfect fit for these companies

## Agenda

- 1. Deployments in Cloud
- 2. Leverage images AMI, Docker
- 3. Database options for the Cloud
- 4. Continuous Deployments
- 5. Load Balancing
- 6. Session management

## **Deployments in the Cloud**

Advantage of using cloud computing

- Cost savings
- Scalability
- Control choices
- Elasticity
- Flexibility of work practices
- Access to automatic updates

Available Cloud Computing Services

- Amazon Web Service
- Microsoft Azure
- Google Cloud Service
- And many more....

## OFBiz Deployment

The deployment can be made in the same way as in a standard host.

- Download Apache OFBiz
- Edit entityengine to set up the database
- Run dataload command
- Start the OFBiz server

## Leverage Images - AMI, Docker

### Advantage of AMI, and Dockers

- Faster set-up
- Simplified pricing
- Continuous Deployment and Testing
- Multi-Cloud Platforms
- Environment Standardization and Version Control
- Isolation
- Security

# AMI – Amazon Machine Images

### AMI provides the information required to launch an instance.

- Can launch multiple instances from a single AMI when you need multiple instances with the same configuration.
- Can use different AMIs to launch instances when you need instances with different configurations.
- 'OFBiz-for-Starter' image is available on AMI

## Docker

- Create docker image
- Launch the docker container in attached or detached mode
- Access instance, browse at https://localhost/webtools/control/main

## **Cloud Database**

Advantages of using these DB services

- Scale Vertically or Horizontally
- Multi-database support for structured data
- Simplicity
- Automatic Management
- Robust
- Minimal Downtime
- Speed & Performance
- Automated Backup
- Security

# **Available Cloud Database Options**

- Amazon RDS
- Cloud SQL
- Google Cloud Spanner
- And many more....

## **Configuring Amazon RDS**

- 1. Create Database (MySQL is taken as example)
- 2. Add database related information
- 3. Refer the endpoint details
- 4. Update the entityengine.xml with database configuration

## Create Database (MySQL is taken as example)

| aws Services v Re                                  | esource Groups 👻 🔭               |                 |                        | 🗘 🍨 hotwax 👻    | Oregon 🗸 Sup    |
|----------------------------------------------------|----------------------------------|-----------------|------------------------|-----------------|-----------------|
| Amazon RDS $\times$                                | RDS > Databases                  |                 |                        |                 |                 |
| Dashboard<br>Databases<br>Query Editor             | Databases<br>Q. Filter databases | Group resources | Modify Actions         | Restore from S3 | Create database |
| Performance Insights<br>Snapshots                  | DB identifier                    | ▲ Role ▼        | Engine 🔻 Region & AZ 🔻 | Size 🔻 Statu    | s 🔻 CPU Curre   |
| Automated backups<br>Reserved instances            |                                  |                 | No instan              | ces found       |                 |
| Subnet groups<br>Parameter groups<br>Option groups |                                  |                 |                        |                 |                 |
| Events<br>Event subscriptions                      |                                  |                 |                        |                 |                 |
| Recommendations                                    |                                  |                 |                        |                 |                 |
|                                                    |                                  |                 |                        |                 |                 |

## Create Database (MySQL is taken as example)

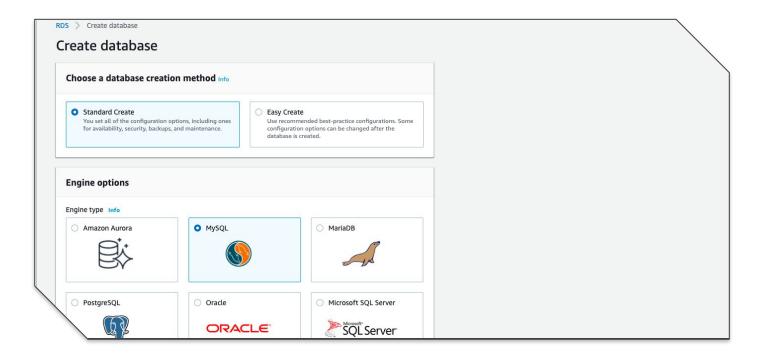

### Add database related information

## **Refer the endpoint details**

| Connectivity & security                        |                   |                                     |  |  |  |
|------------------------------------------------|-------------------|-------------------------------------|--|--|--|
|                                                |                   |                                     |  |  |  |
| Endpoint                                       | Availability zone | VPC security groups                 |  |  |  |
| ofbiz.cdftw0lpebyv.us-west-2.rds.amazonaws.com | us-west-2a        | default (sg-340b1d48)<br>( active ) |  |  |  |
| Port                                           | VPC               |                                     |  |  |  |
| 3306                                           | vpc-7a66bd03      | Public accessibility                |  |  |  |
|                                                |                   | No                                  |  |  |  |
|                                                | Subnet group      |                                     |  |  |  |
|                                                | default           | Certificate authority               |  |  |  |
|                                                |                   | rds-ca-2015                         |  |  |  |
|                                                | Subnets           |                                     |  |  |  |
|                                                | subnet-4b28e111   | Certificate authority date          |  |  |  |
|                                                | subnet-9a2b13d2   | Mar 6th, 2020                       |  |  |  |

# Update the entityengine.xml with database configuration

<delegator name="default" entity-model-reader="main" entity-group-reader="main"
entity-eca-reader="main" distributed-cache-clear-enabled="false">

<group-map group-name="org.apache.ofbiz" datasource-name="localmysql"/>

<group-map group-name="org.apache.ofbiz.olap" datasource-name="localmysql"/>

<group-map group-name="org.apache.ofbiz.tenant" datasource-name="localmysql"/>

</delegator>

## Update the entityengine.xml with database configuration...

<datasource name="localmysql"......

<inline-jdbc

. . . . . . . . .

jdbc-driver="com.mysql.jdbc.Driver" jdbc-uri="jdbc:mysql://ofbiz.cdftw0lpebyv.us-west-2.rds.ama zonaws.com/ofbiz?autoReconnect=true&characterEnc oding=UTF-8"

jdbc-username="XXXXX"

jdbc-password="XXXXX"

isolation-level="ReadCommitted"

pool-minsize="2"

pool-maxsize="250"

time-between-eviction-runs-millis="600000"/>

## **Cloud Spanner**

- Replication is synchronous and strongly consistent.
- Supports a native SQL interface for reading and writing data.
- It provide horizontal scaling

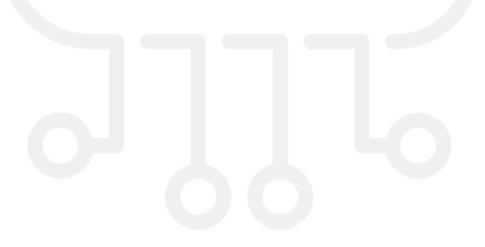

# **Enhanced Networking**

- Enhanced networking uses single root I/O virtualization
- It used provide high-performance networking capabilities
- SR-IOV is a method of device virtualization that provides higher I/O performance and lower CPU utilization

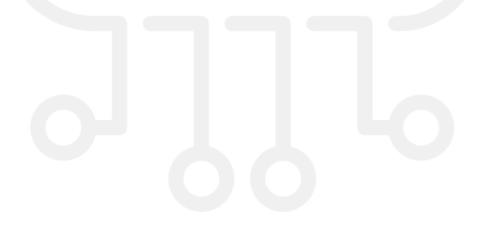

## **Continuous Deployments**

- Automate the repetitive tasks and focus on actual testing
- Make deployments frictionless without compromising security
- Scale from a single application to an Enterprise IT portfolio
- Create workflows across the development, testing, and production environments

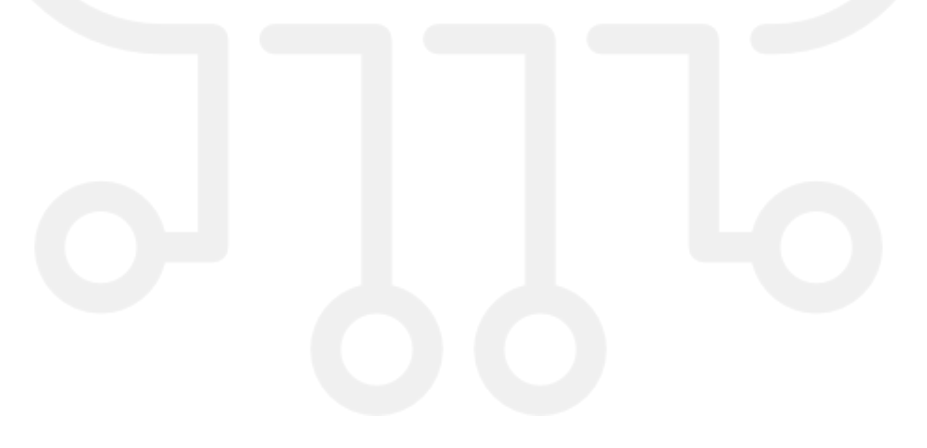

## Advantage of using CI/CD in OFBiz

- Faster Software Builds
- Time-to-Market
- Improvements to Code Quality
- Efficient Developers

## GitLab CI/CD example

### Setting up GitLab Runner

- Install GitLab Runner on machine
- Registering Runners
- Assigning Runners to a Project
- Set Up SSH Key for GitLab Runner
- Enable ssh permission to instance user
- Configure .gitlab-ci.yml file

# **Load Balancing**

Load balancing refers to efficiently distributing incoming network traffic across a group of backend servers. This ensures no single server bears too much demand

### Advantage of Load Balancing

- Increased Scalability
- Redundancy
- Reduced Downtime, Increased Performance
- Efficiently Manages Failures
- Increased Flexibility
- High availability

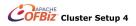

### Introduction to Load Balancing an OFBiz Cluster

Load Balancing Architecture

- Setup multiple OFBiz host
- OFBiz host with single database
- Setup Load Balancer

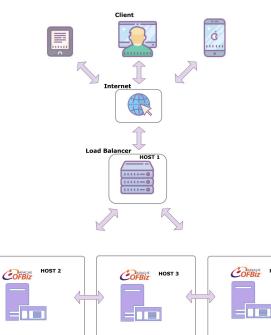

HOST 4

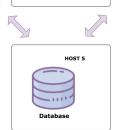

## **Details to Consider**

- OFBiz job poller
- HAProxy
- Sticky sessions

## **Session management**

- Session management is the process of securing multiple requests to a service from the same user
- It help to achieve high performance

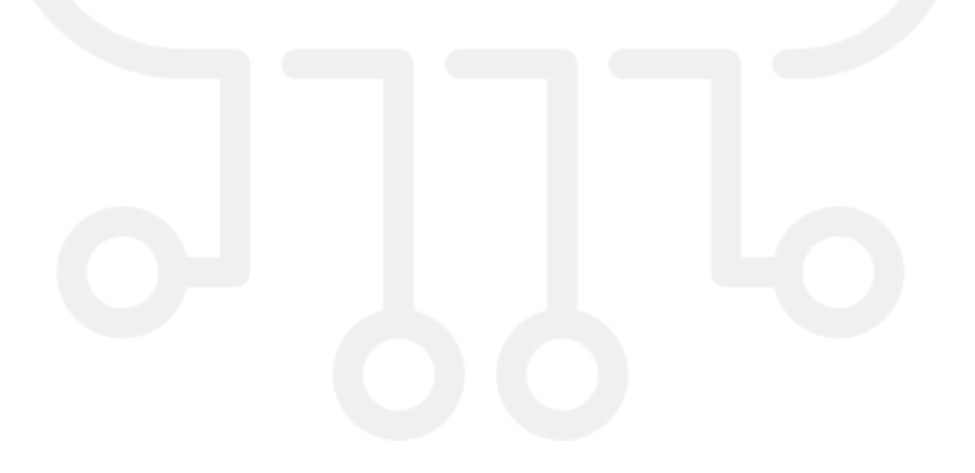

## **Sticky Session Management**

- Sticky sessions is most commonly maintained by the session's jvmRoute
- When using sticky sessions, servers within your network don't need to exchange session data
- Sticky sessions allow for more effective utilization of your application's RAM cache, resulting in better responsiveness.

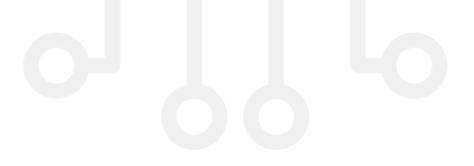

# Distributed Session Management

- The distributed session cache is an independent service that acts as a centralized session repository for a clustered
- The distributed session cache is most commonly used to achieve failover.

## **Recap and References**

- Docker / AMI images
- OFBiz deployment on Could
- Cloud services
- Cloud database
- CI/CD
- Session Management
- https://docs.gitlab.com/ce/ci/
- <u>https://aws.amazon.com/rds</u>
- https://docs.aws.amazon.com/AWSEC2/latest/UserGuide/enhanced-networking.html
- https://www.hotwaxsystems.com/ofbiz/ofbiz-development/apache-ofbiz-performance/
- <u>https://www.hotwaxsystems.com/quality-assurance/restore-pre-build-amazon-machine-imag</u> <u>es-to-load-test-ofbiz/</u>